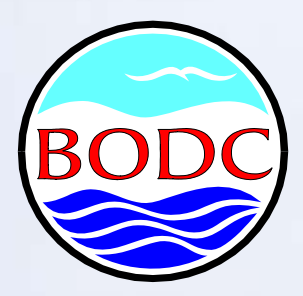

## **Taxon Browser**

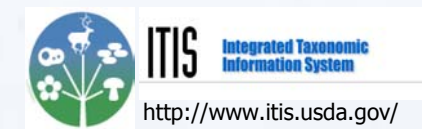

## **Michael Hughes and Roy Lowry Contact: mhug@bodc.ac.uk**

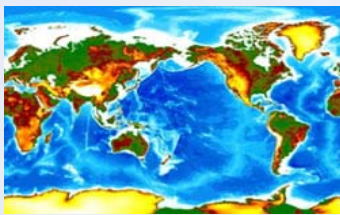

The oceans of the world are trawled for information © NERC – taken from the GEBCO digital atlas © BODC © NERC © BODC

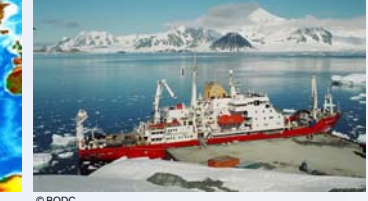

Research vessels gather samples from diverse regions of the globe

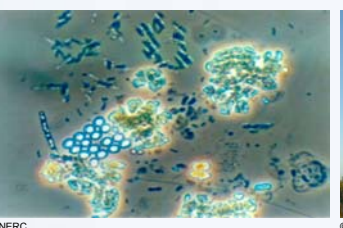

Samples are processed and analysed

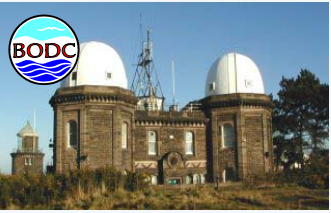

Data are permanently archived at the British Oceanographic Data Centre, Liverpool, UK

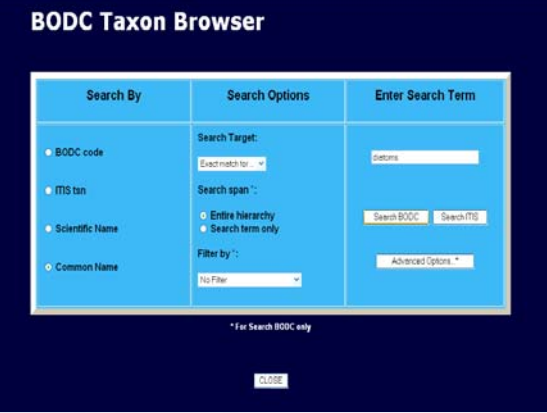

- The British Oceanographic Data Centre (BODC) manages vast amounts of physical, chemical and biological information
- BODC archives are described by a dictionary covering over 16 000 types of variables, 11 000 of which originate from taxonomic samples
- The Taxon Browser enables researchers to efficiently search the dictionary for metadata relating to any taxonomic group
- On entering a taxonomic search term, the browser will retrieve all metadata for the term **AND** the metadata for all organisms taxonomically related to the term
- If you search for "birds", you'll also get penguins

Taxon Browser search options

- Every row returned has a BODC code, which is a key to the data held at BODC, and a link to the relevant entry in the Integrated Taxonomic Information System (ITIS), an authoritative taxonomic resource
- The BODC Taxon Browser uses the ITIS taxonomic hierarchy as a framework to scan and sort the BODC metadata
- Main features include: automatic checking for synonyms where taxonomic names are not valid; search by ITIS code, BODC code, scientific name and common name; filter options to focus the search
- This search tool is powerful it goes beyond simply matching the exact term that is entered and so discovers metadata which users may not even realise they are looking for!

## **SEARCH RESULTS for "diatoms":**

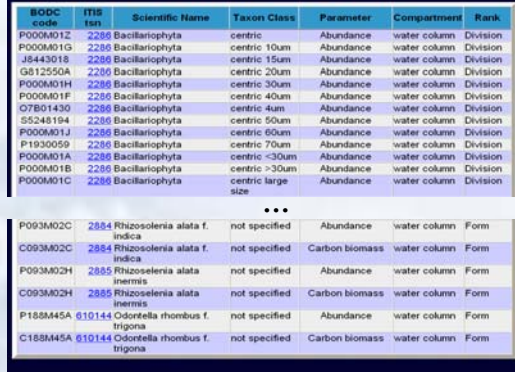

Rows selected: 1467

Taxon Browser results page showing a sample of 1467 dictionary entries for diatom metadata ranked from "Division" to "Form"

Visit the BODC website at: www.bodc.ac.uk

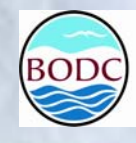

**British Oceanographic Data Centre** NATURAL ENVIRONMENT RESEARCH COUNCIL